# 使用**LINE**機器人**(LINE BOT)**之 自動即時資安通報系統設計

國立中興大學計算機及資訊網路中心

報告人:陳仕豪

2018/1/29

▸ **緣起與目的** ▸ **關於** LINE BOT ▸ LINE BOT **設定與開發** ▸ **使用** LINE BOT **於資安通報** ▸ **系統運行成效**

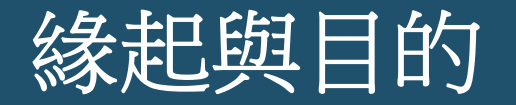

- 教育部資科司建立一**網路資安事件通報平台**,提供網路資安事件 的應變處理通報。
- 事件通知係利用**電子郵件**以及**簡訊**,缺點是**不具即時性**,導致網 路資安事件因為處理的延遲而造成損害擴大。

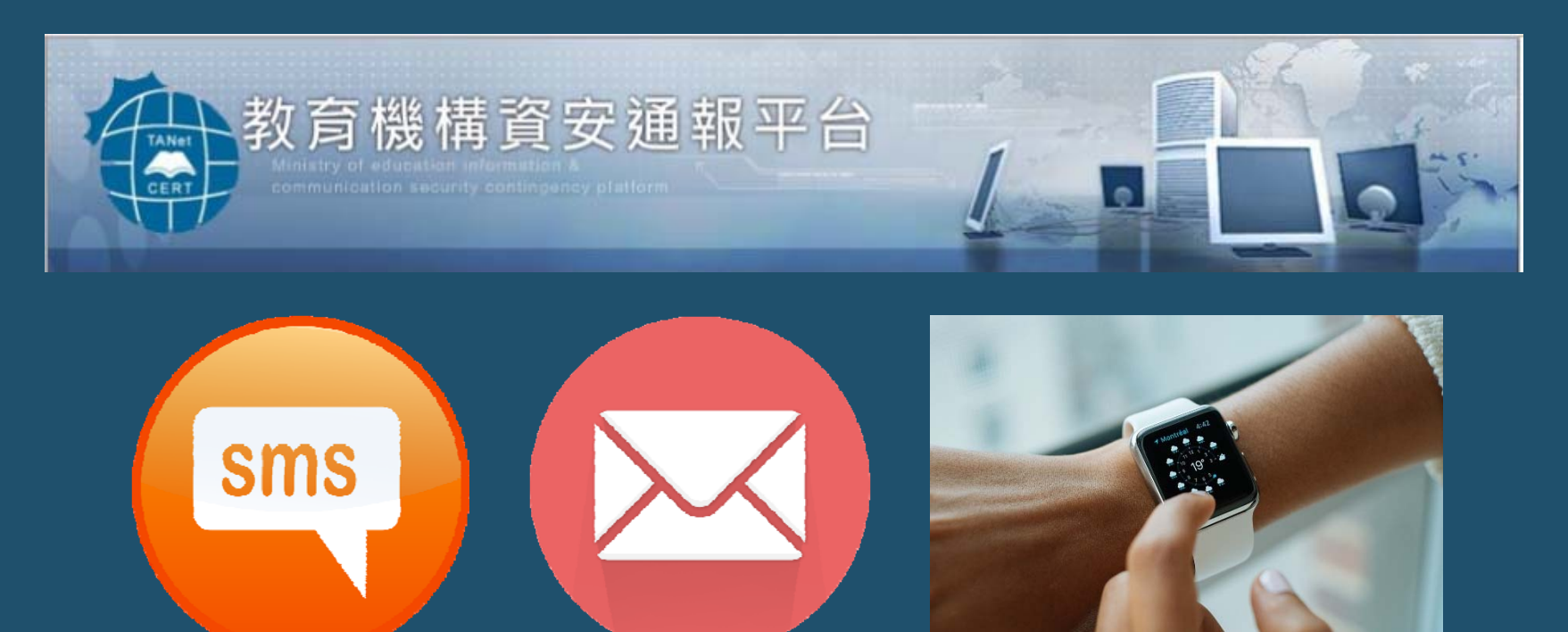

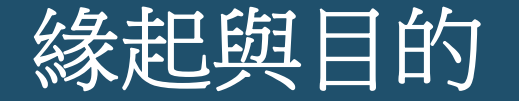

• 台中區網中心在 2015 年即利用手機通訊軟體 **LINE** 將下轄連線單 位主要聯絡人組成一個聯絡群組,在網路資安事件發生時,區網 中心資安負責人於台中區網 LINE 群組發布事件訊息,提醒相關單 位負責人注意。

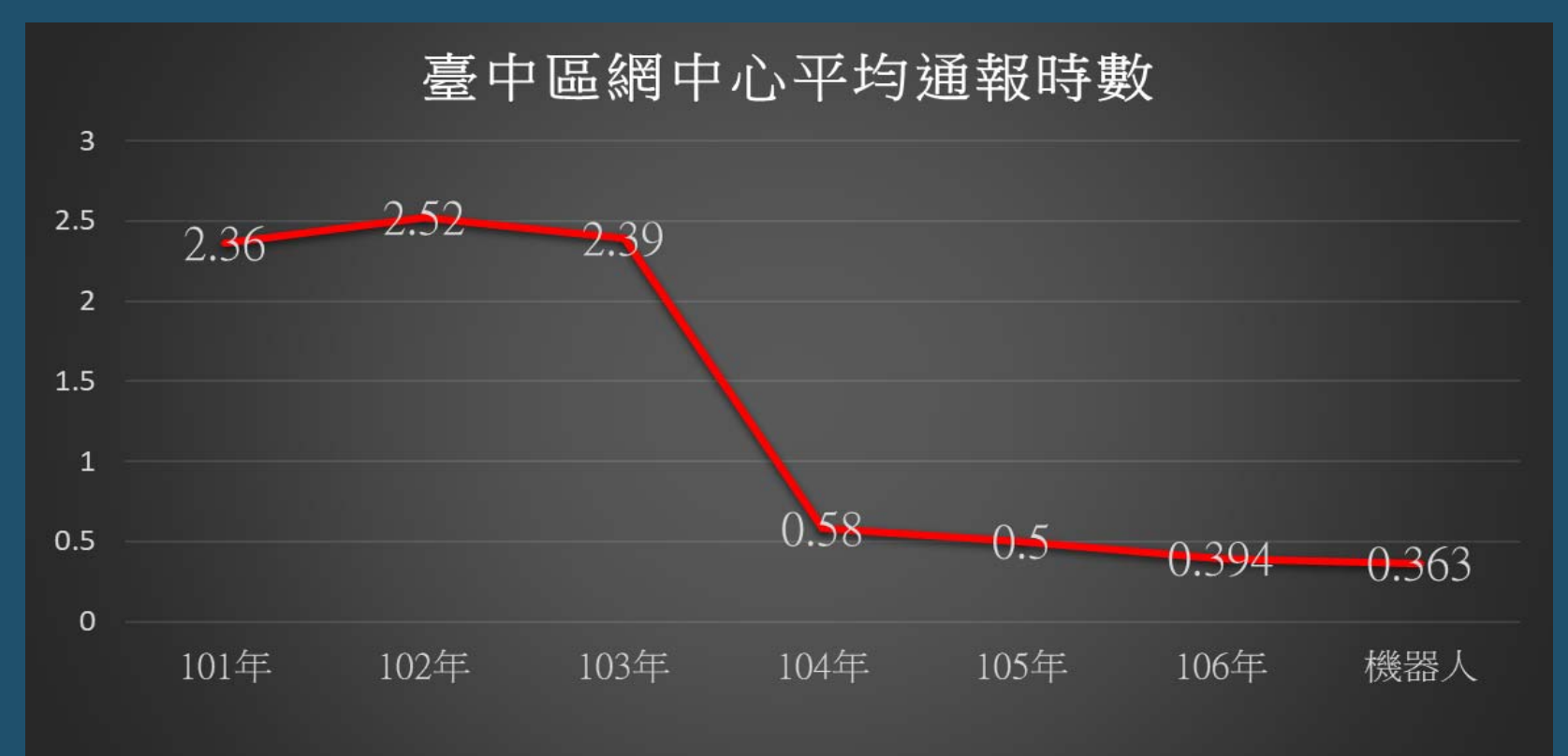

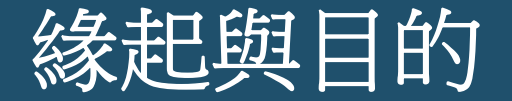

• 由區網中心資安負責人採用人工方式將相關訊息輸入、發布於 LINE 群組,仍無法達到完全自動化的目標。

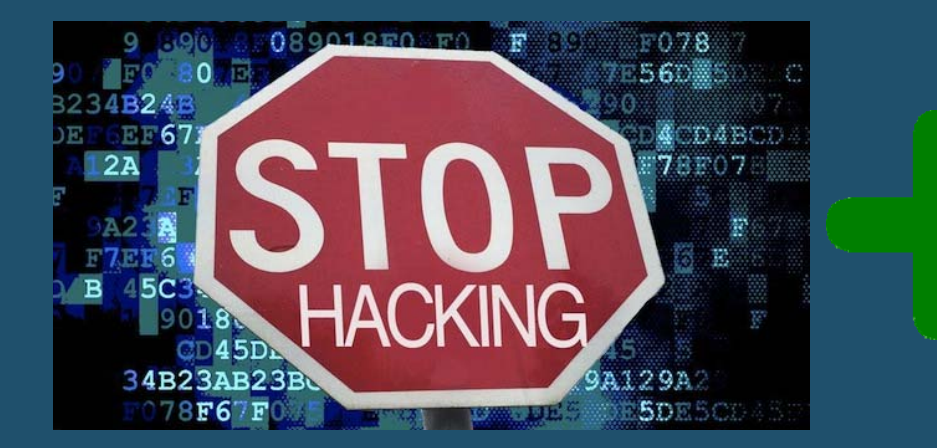

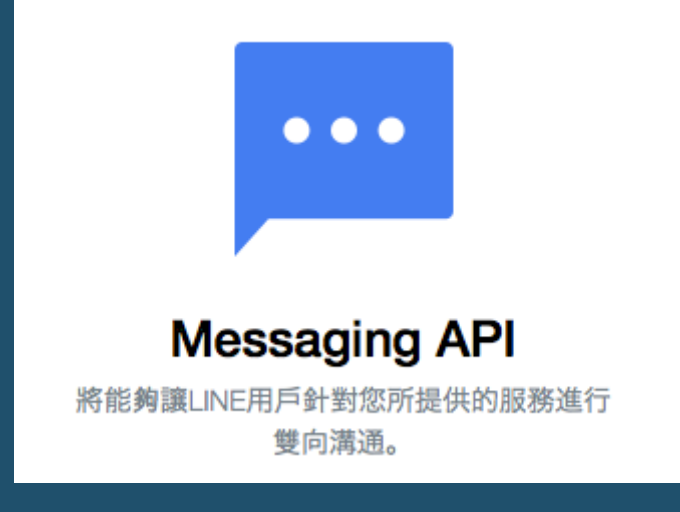

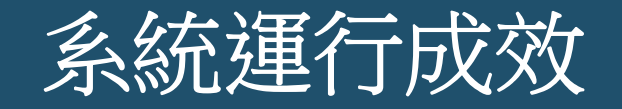

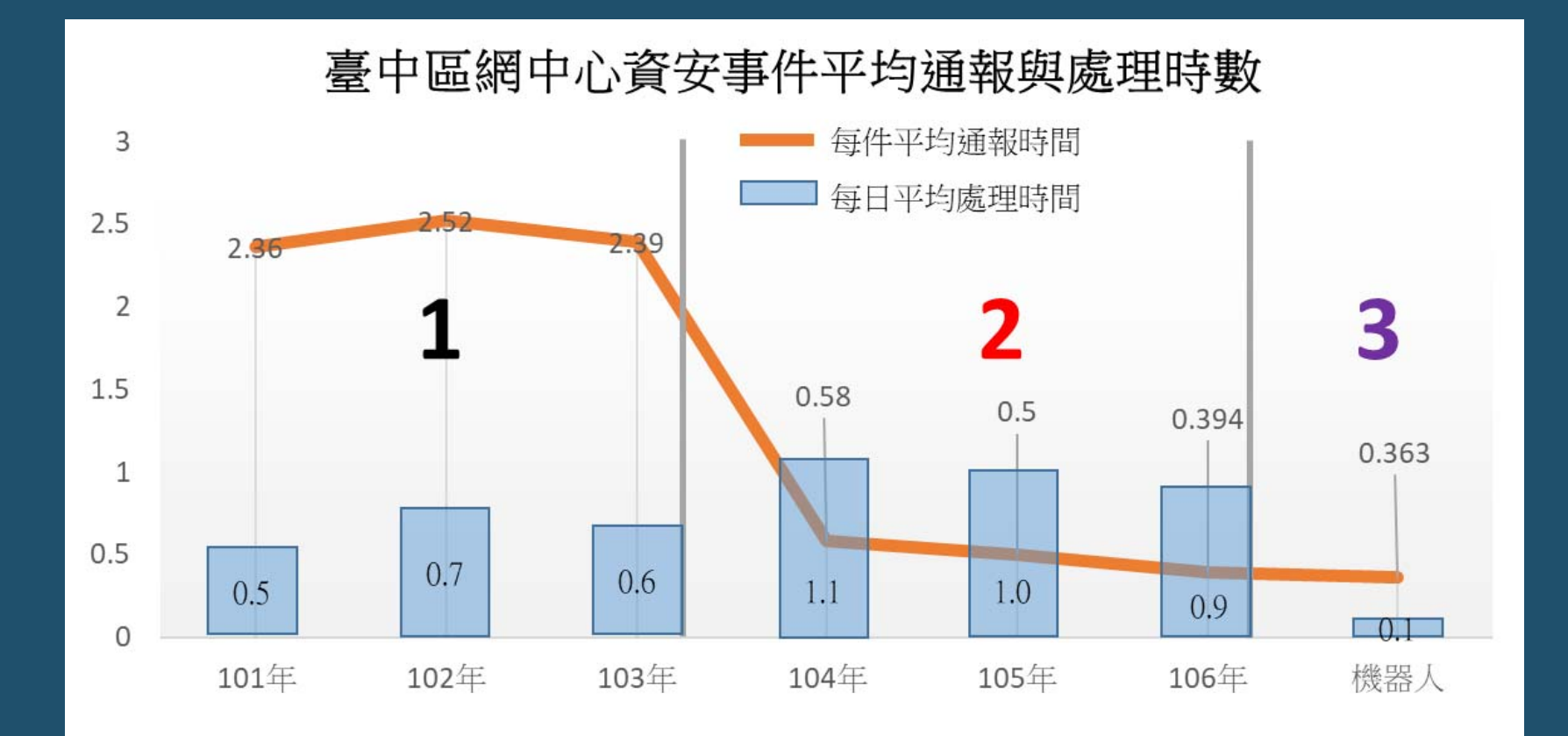

- 是一項能夠讓 LINE 用戶與您所提供的服務進行雙向溝通的功能。
- 新版叫做 Messaging API。
- Messaging API 將透過 LINE 伺服器,在您的服務伺服器與 LINE 應用程式間互相收發訊息。

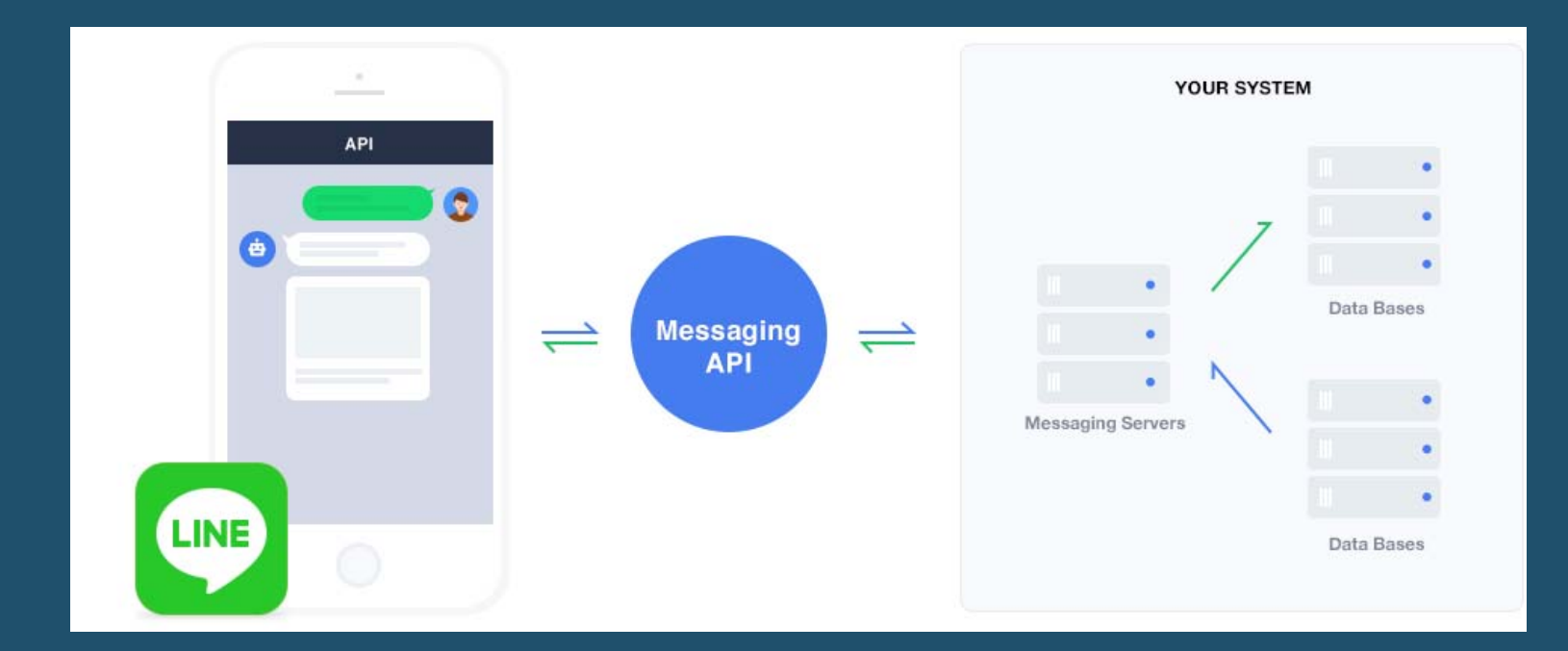

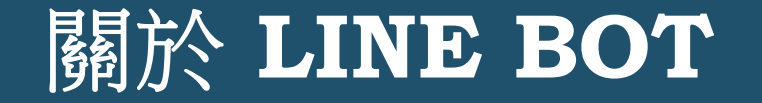

• 所有從用戶傳送給 LINE BOT 的訊息,就會傳送到 Webhook,而 你透過程式碼寫的這個 Webhook,在接收到這個訊息之後,就可 以依照用戶的訊息內容,來回應(回覆)不同的訊息給用戶。這就是 一個 LINE 對談器人最基本的架構:

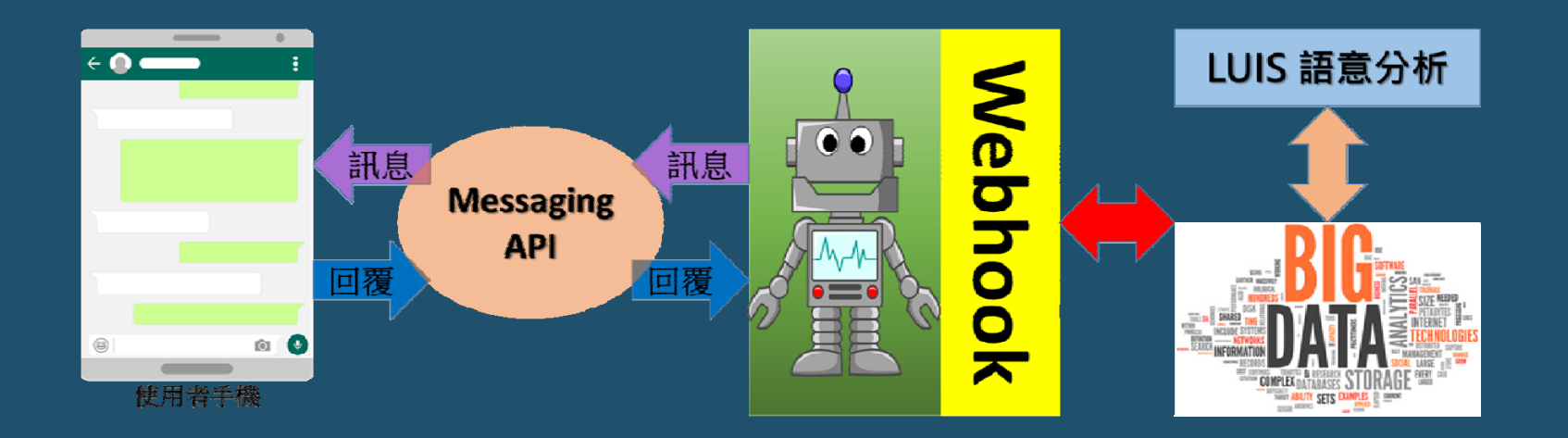

Webhook 是一種 Http 推送 API,為所建立的應用服務提供即時回覆訊息的一種方法。當 Webhook 被觸 發後,會將回覆內容傳送到應用程式端去,這樣使用者可以立即獲得回覆訊息。

我們用這 個!

- Push API 與 Reply API
- Push API 指的是 BOT 能夠在任何時間點主動對用戶傳送訊息的 API。
- Reply API 指的是 BOT 可以針對用戶傳來的訊息進行回覆的 API。

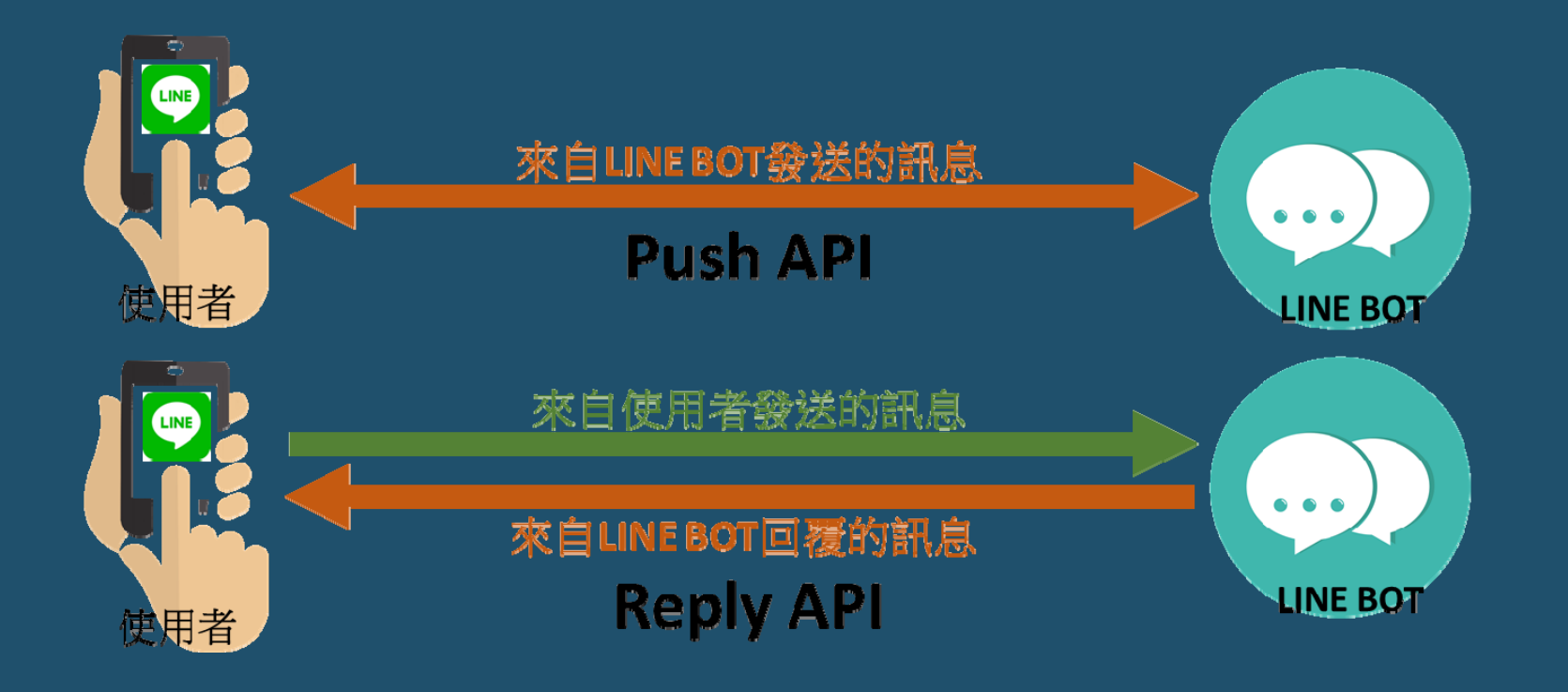

#### • LINE BOT 付費方案 (https://at.line.me/tw/plan)

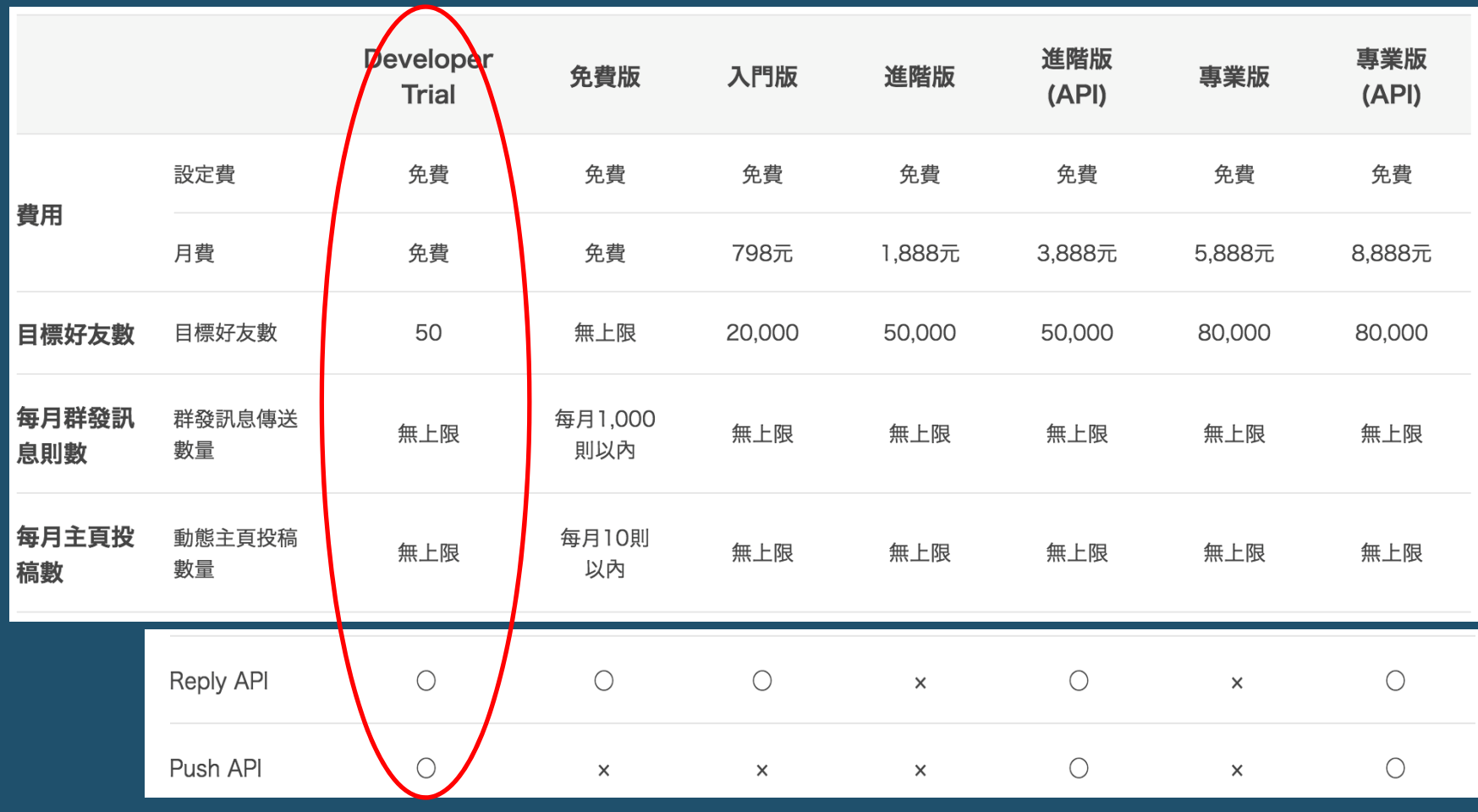

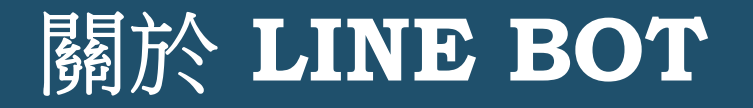

• 申請  ${\color{black} \texttt{LINE} }$  BOT (https://developers.line.me/en/ )

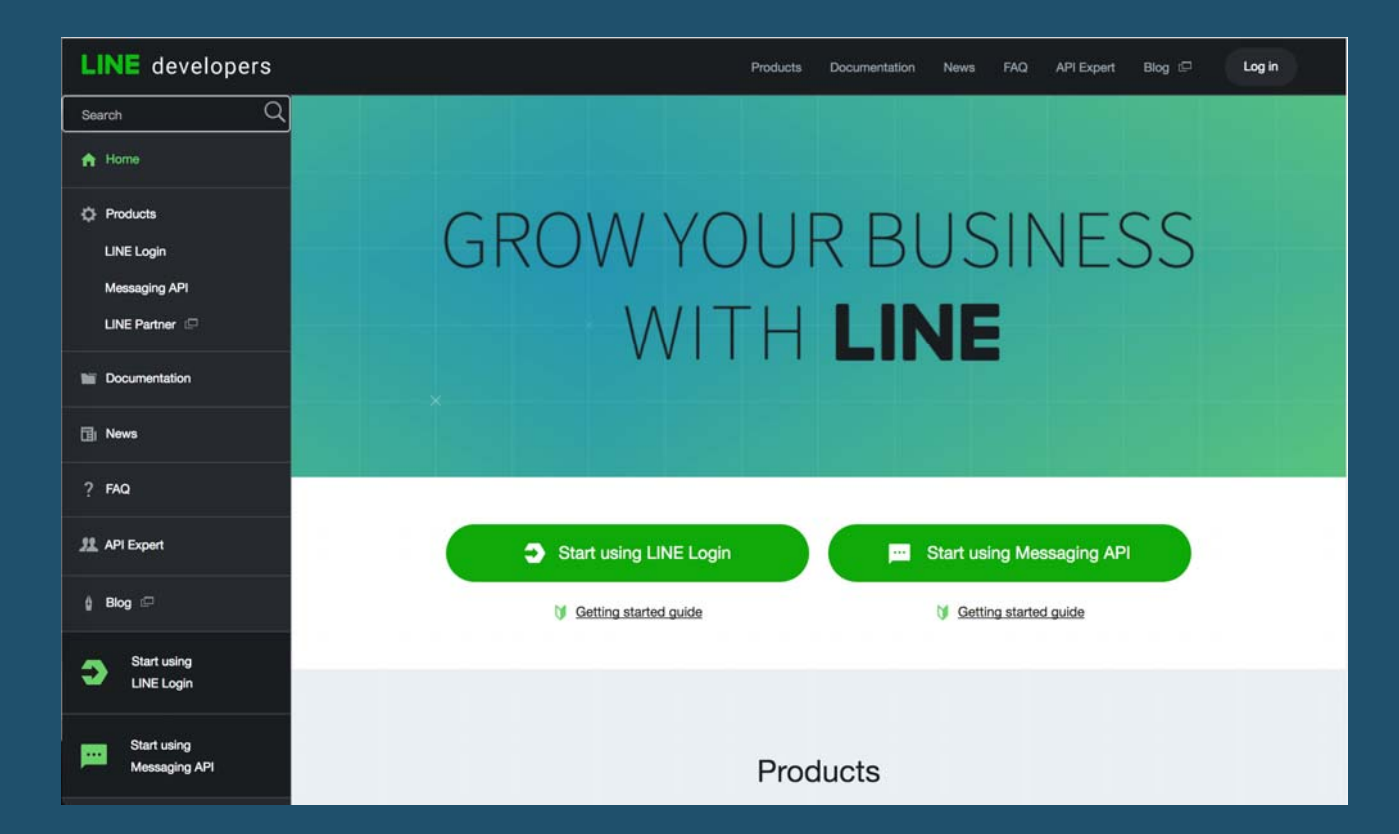

點選右邊的『 Start using Message API』, 接下來系統 將會要求使用者完成三個設定步驟來完成新增一個通 道 (LINE BOT)。

• 申請  ${\color{black} \texttt{LINE} }$  BOT (https://developers.line.me/en/ )

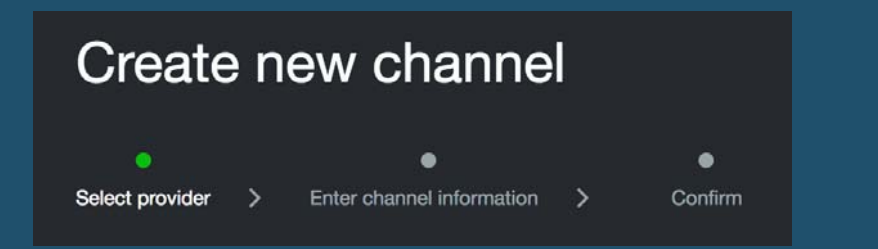

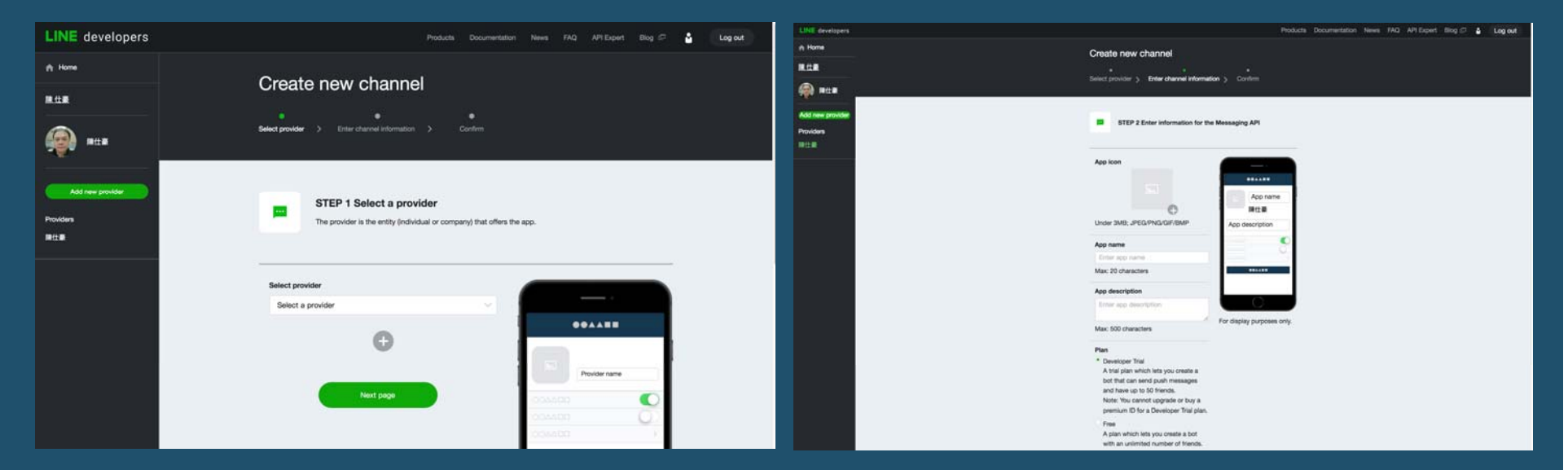

選取一個『提供者』,也就是告訴系 統是誰提供這個 LINE BOT。

接下來,填上這個 Messaging API (LINE BOT) 的基本資料。

• 申請  ${\color{black} \texttt{LINE} }$  BOT (https://developers.line.me/en/ )

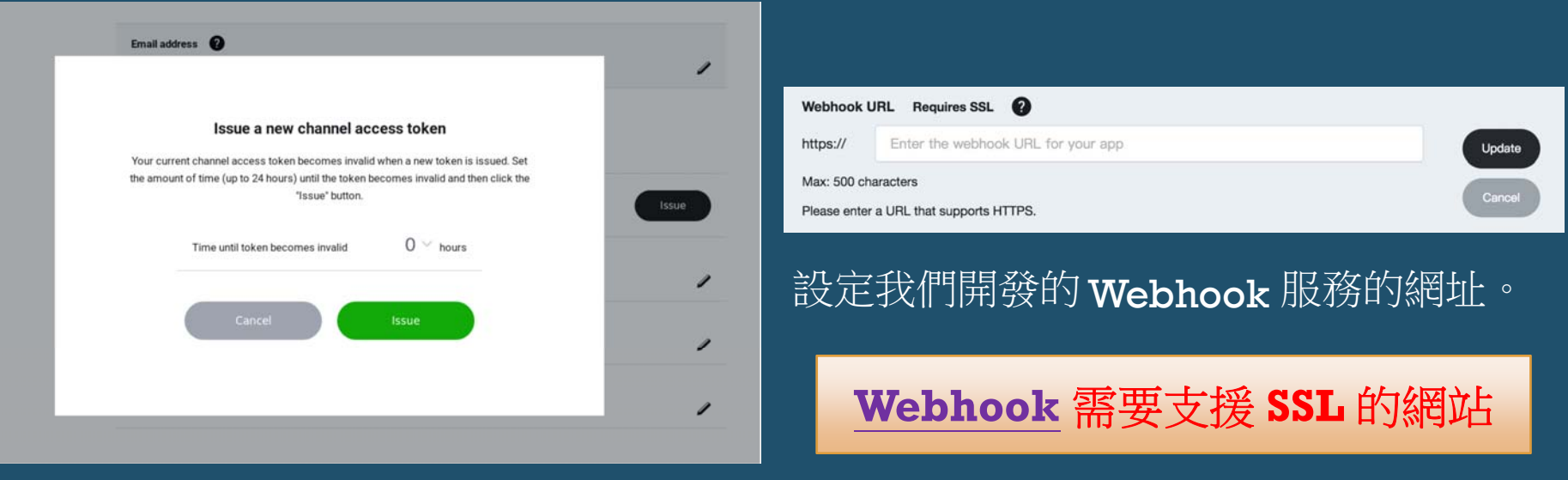

**點選『Channel access token (long**lived) 』的 Issue,產生一個 Token。 這就是發送訊息所需的『令牌』。

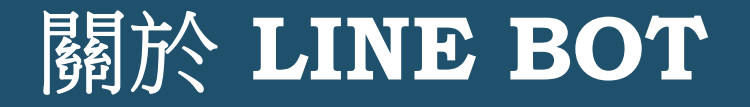

• 申請  ${\color{black} \texttt{LINE} }$  BOT (https://developers.line.me/en/ )

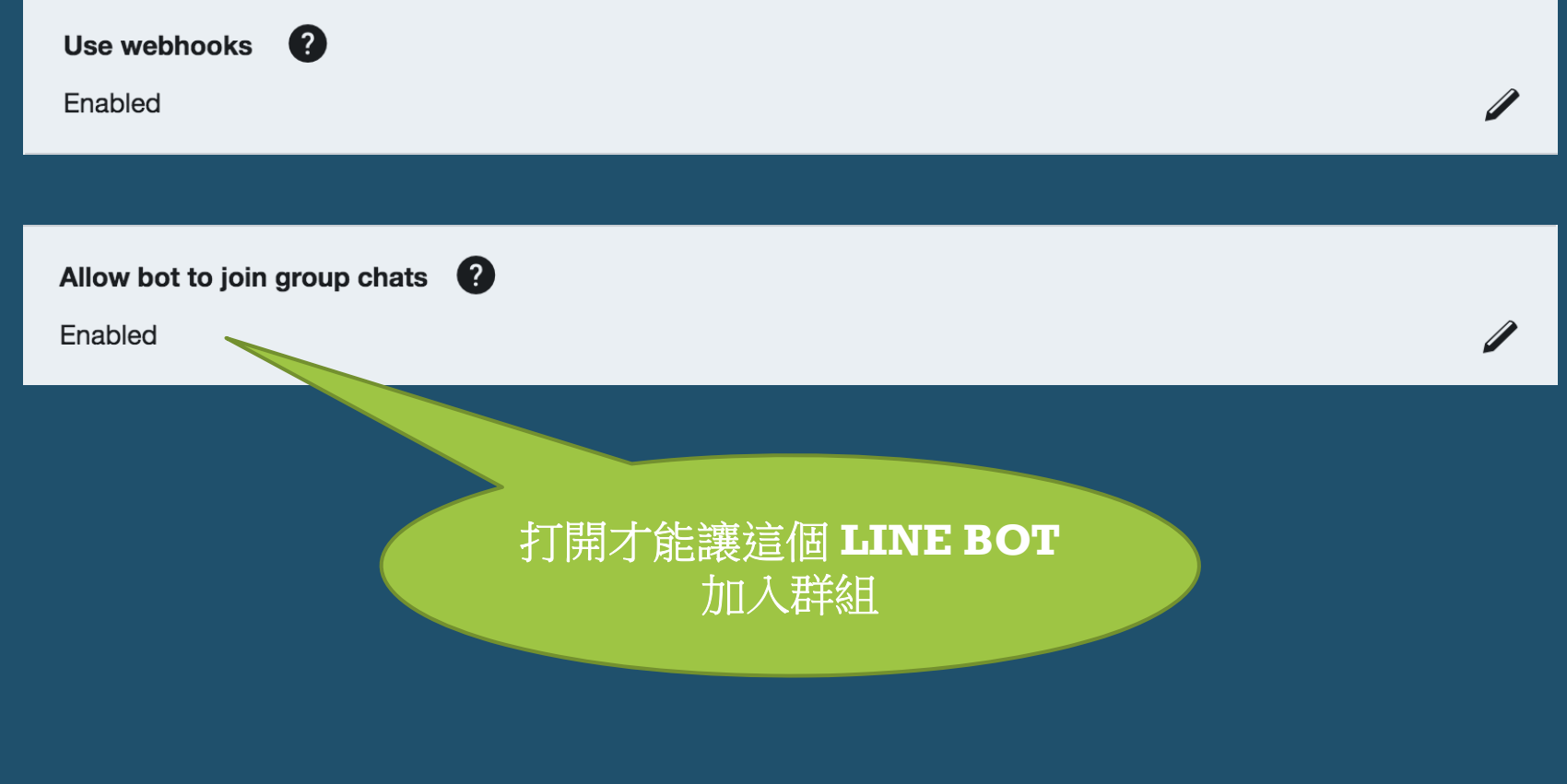

#### • LINE Messaging API Reference

(https://developers.line.me/en/docs/messaging-api/overview/)

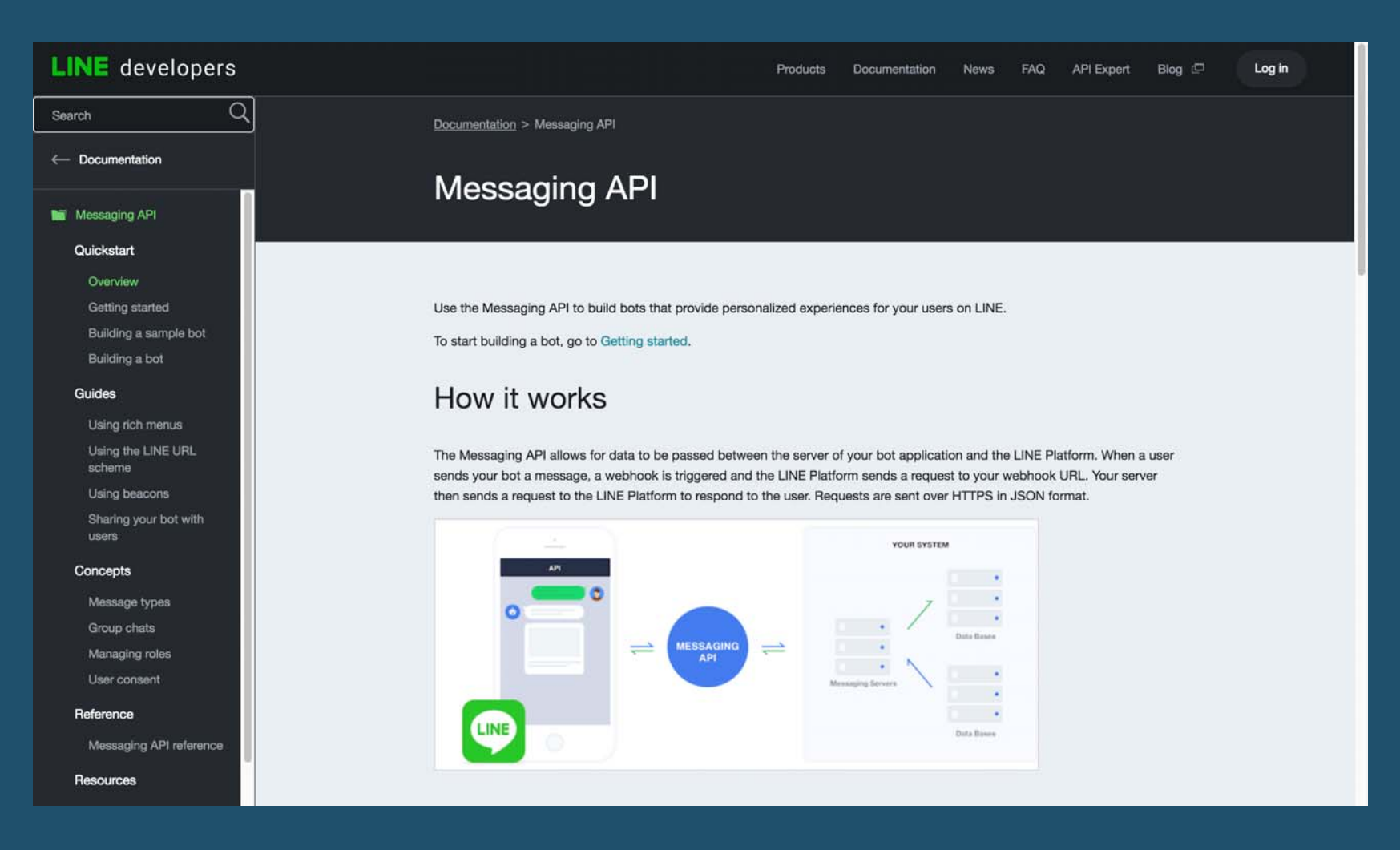

#### • 免費SSL網頁空間:Microsoft Azure

(https://azure.microsoft.com/zh-tw/)

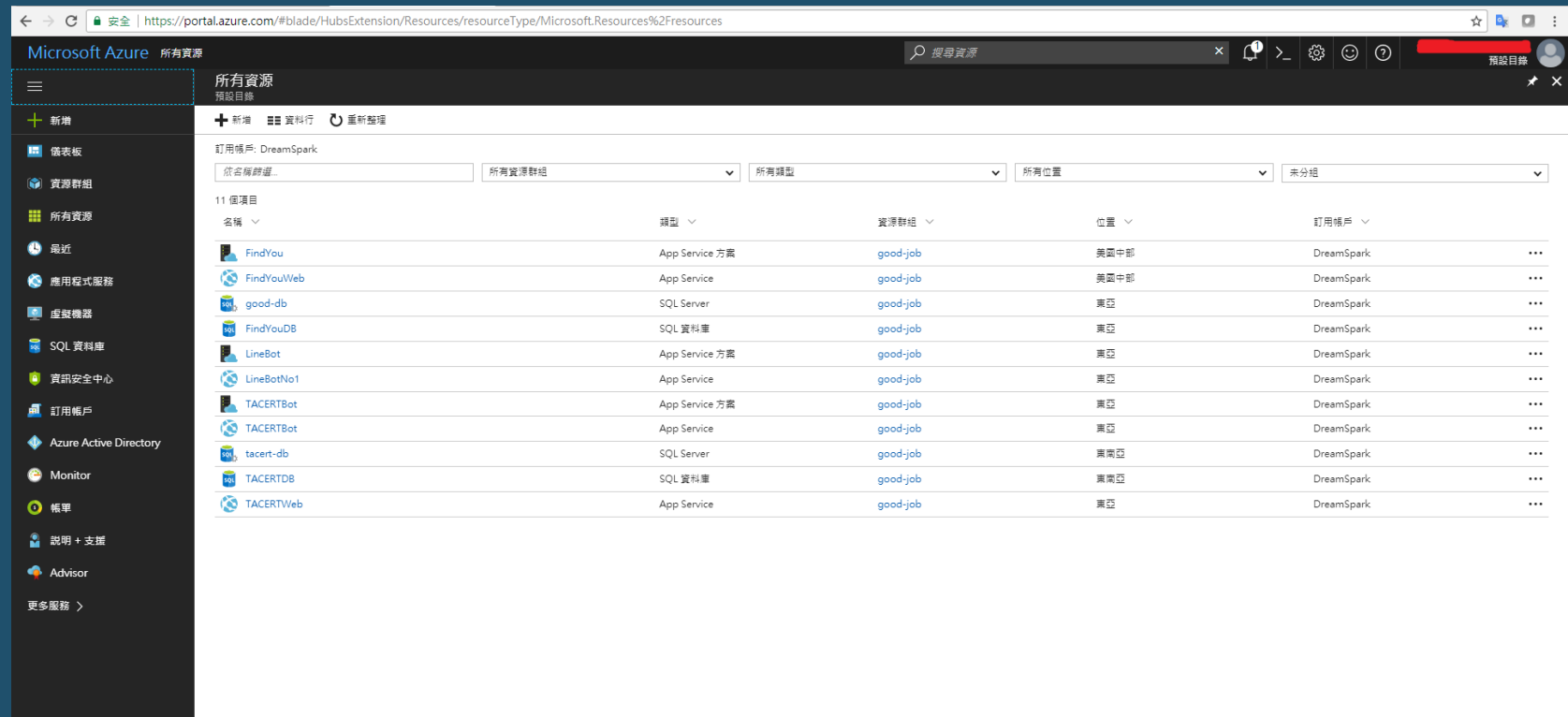

#### • LINE BOT 傳送與接收的訊息封包

```
events':
'type':'message',<br>'replyToken':'c049d461facc41268cf74dd0c79b5843',
'source':
   'groupId':'C8c86064b3991|
  'userId':'Ufe21d353ced1b
  'type': 'group'
'timestamp':1498809522091,
'message':
  'type':'text'
  'id':'6316095243215',
                                          JSON 格式'text':'?你好'
```
• LINE BOT 可以發送的訊息種類

(https://developers.line.me/en/docs/messaging-api/message-types/)

「message」裡面的「type」屬性

'message': 'type':'text',<br>'id':'6316095243215', 'text':'?你好'

- *text* : 純文字。
- *image* : 圖片。
- *video*:影片。
- *audio*:聲音。
- *location* : 地點。
- *sticker* : 表情符號、貼圖。

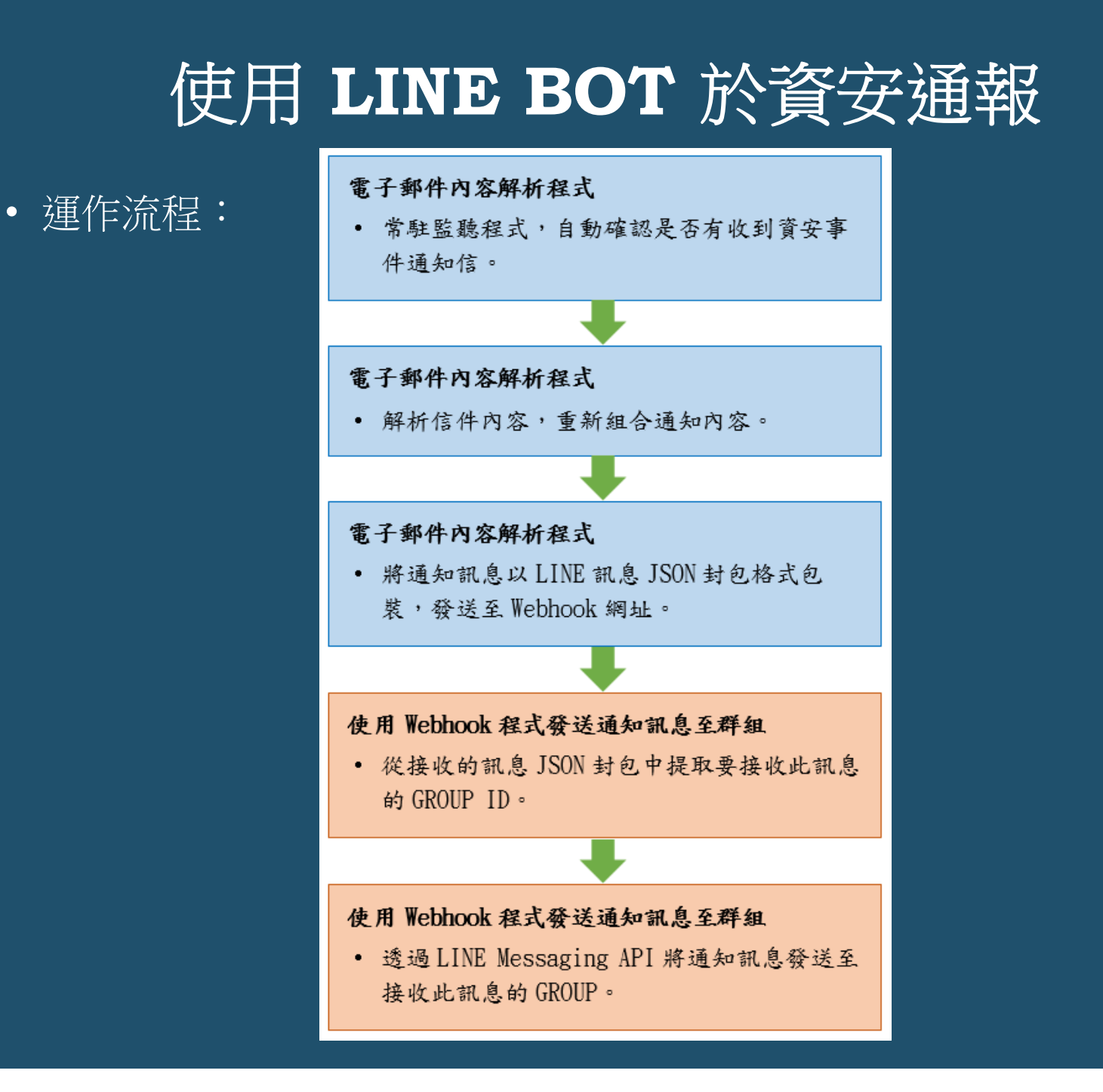

## 使用 **LINE BOT** 於資安通報

#### • 運作流程 1:取得 LINE 群組 GROUP ID

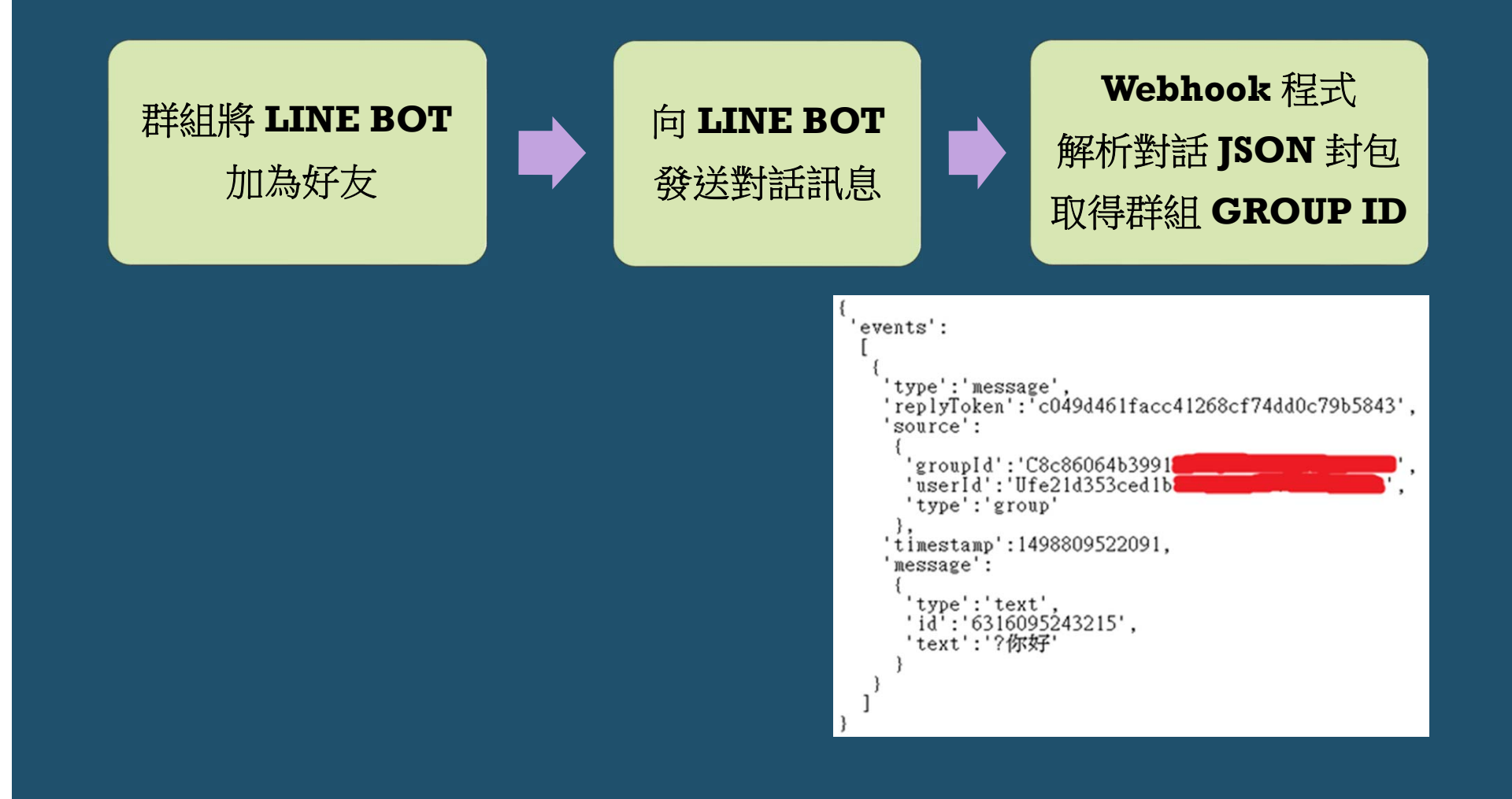

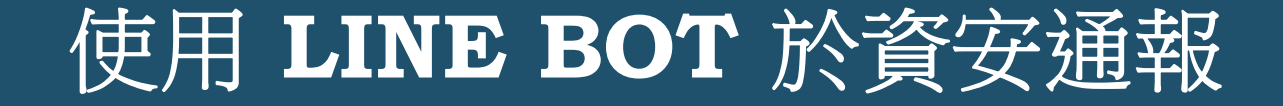

• 運作流程 2:接收資安通報信件,解析信件資料

>找出通報單位,與通報事件

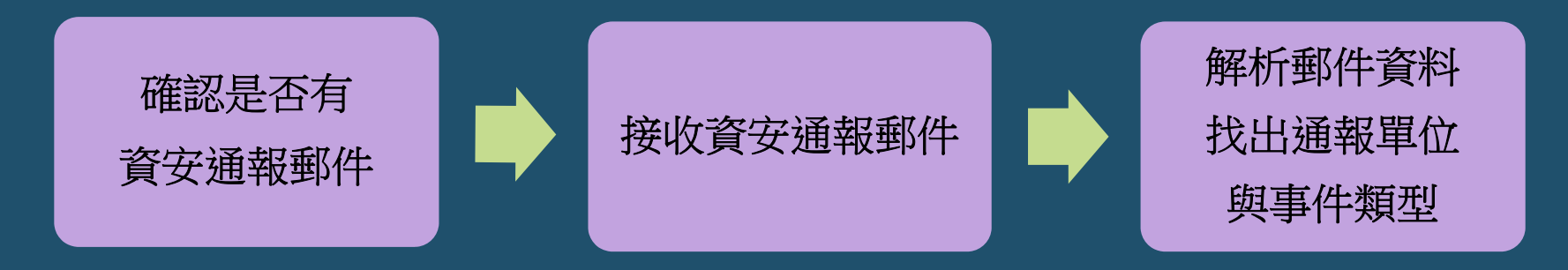

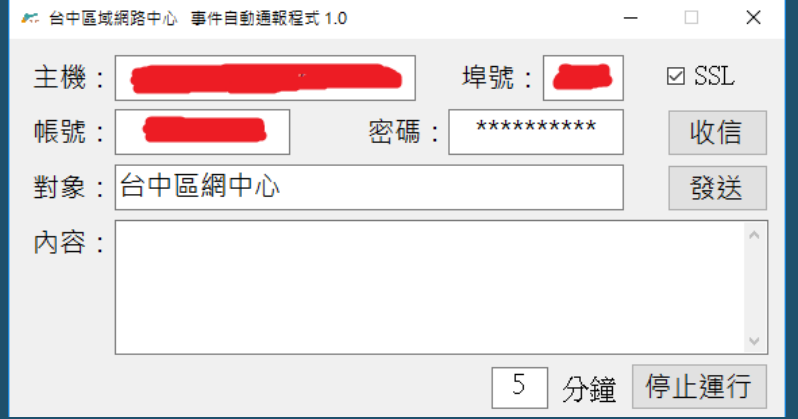

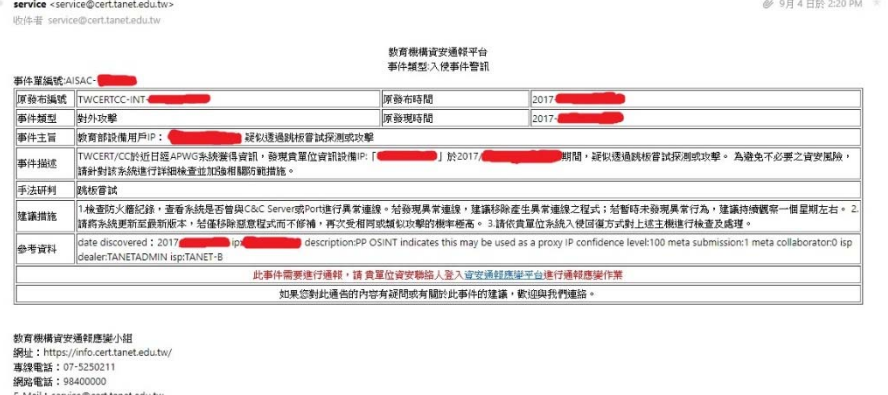

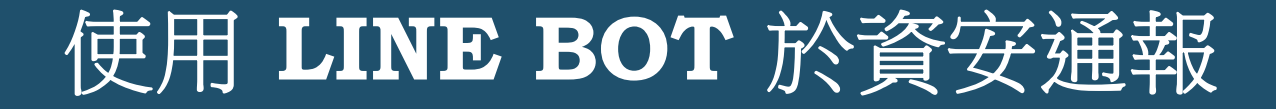

• 運作流程 3:將訊息內容與群組 GROUP ID 包裝成 JASON 訊息封包 發送至 LINE 群組

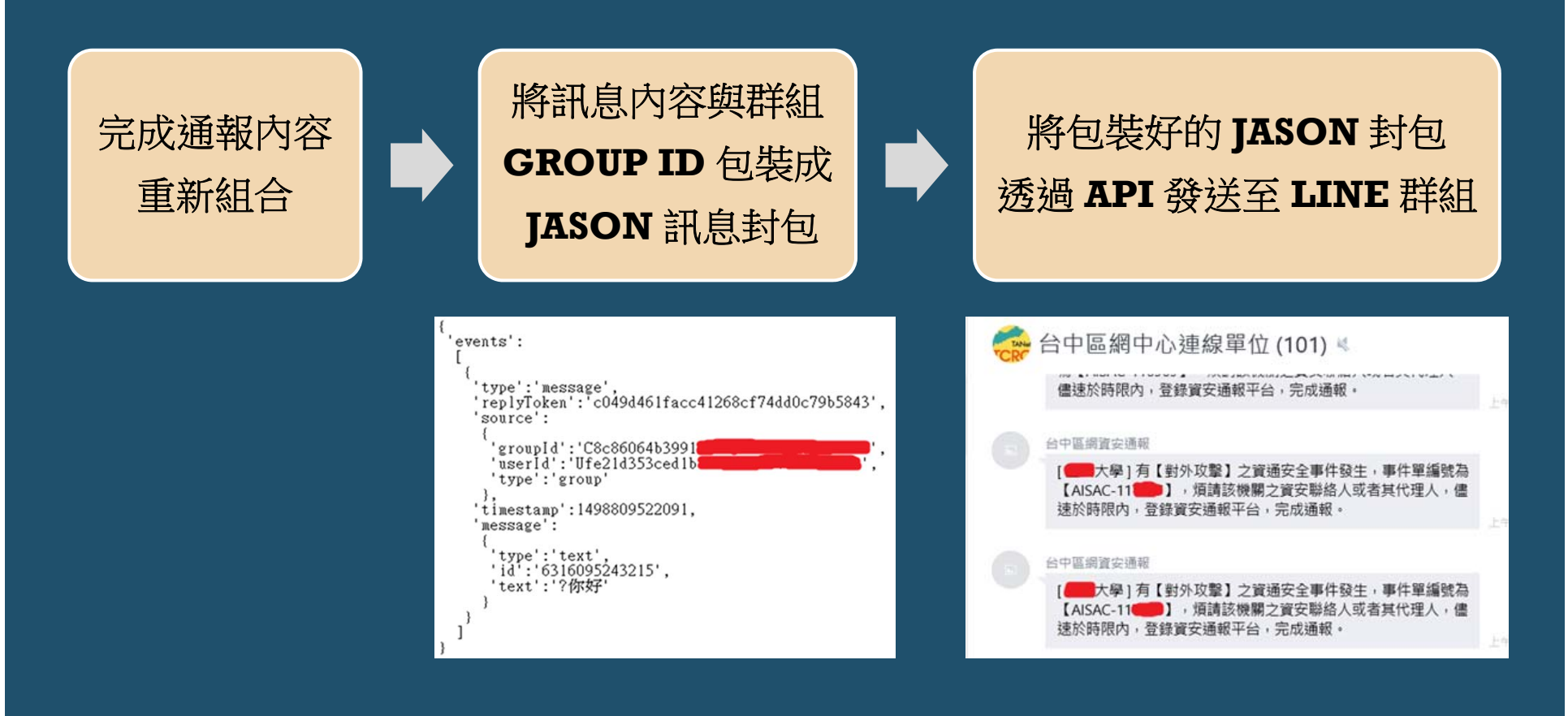

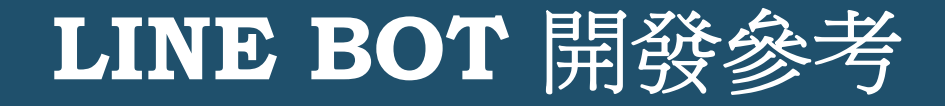

http://studyhost.blogspot.tw/2016/05/linebot-1-clinebot.html

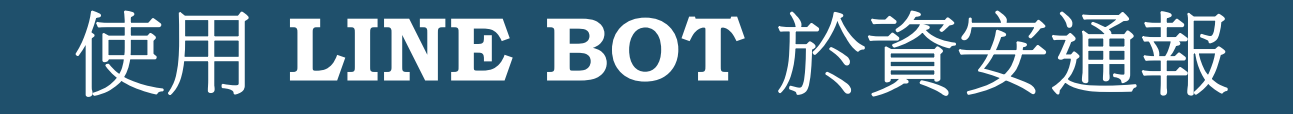

• 先引用 / 設定 Channel access token

string Channel AccessToken = "O+K0W2g11zC7x41JBYa82xHAOu74yikA4K0TD1iNQh4DI6XHsbybl

• 設定解析訊息的變數

//取得 http Post RawData(should be JSON) string postData =  $Request$ . Content. ReadAsStringAsync(). Result; //剖析JSON var ReceivedMessage = isRock.LineBot.Utility.Parsing(postData);

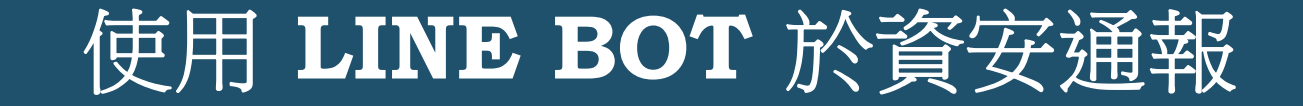

#### • 取得使用者 / 群組 的 ID,並加入資料庫,之後發送訊息使用!

if (ReceivedMessage.events[0].message.text.Substring(0, 1) =  $\mathbb{P}(\mathbb{Q}^n)$ 

string[] UserData = ReceivedMessage.events[0].message.text.Split('.'); if  $(Use \, \text{Data} \, \text{Length} = 2)$ 

string user id = new TcrcCertSqlService.TACERTWebService().OueryUserIDFromUserID(ReceivedMessage.events[0].source.groupId); if (user  $id = "")$ 

bool up = new TcrcCertSqlService.TACERTWebService().UploadUserData(ReceivedMessage.events[0].source.groupId, UserData[0].Substring(1, UserData[0].Length - 1), UserData[1]); if (up == true) isRock.LineBot.Utility.ReplyMessage(ReceivedMessage.events[0].replyToken, "會員加入成功!", ChannelAccessToken); //回覆用戶 else isRock.LineBot.Utility.ReplyMessage(ReceivedMessage.events[0].replyToken, "會員加入失敗!", ChannelAccessToken);

else isRock.LineBot.Utility.ReplyMessage(ReceivedMessage.events[0].replyToken. "該組織已有會員資料!". ChannelAccessToken):

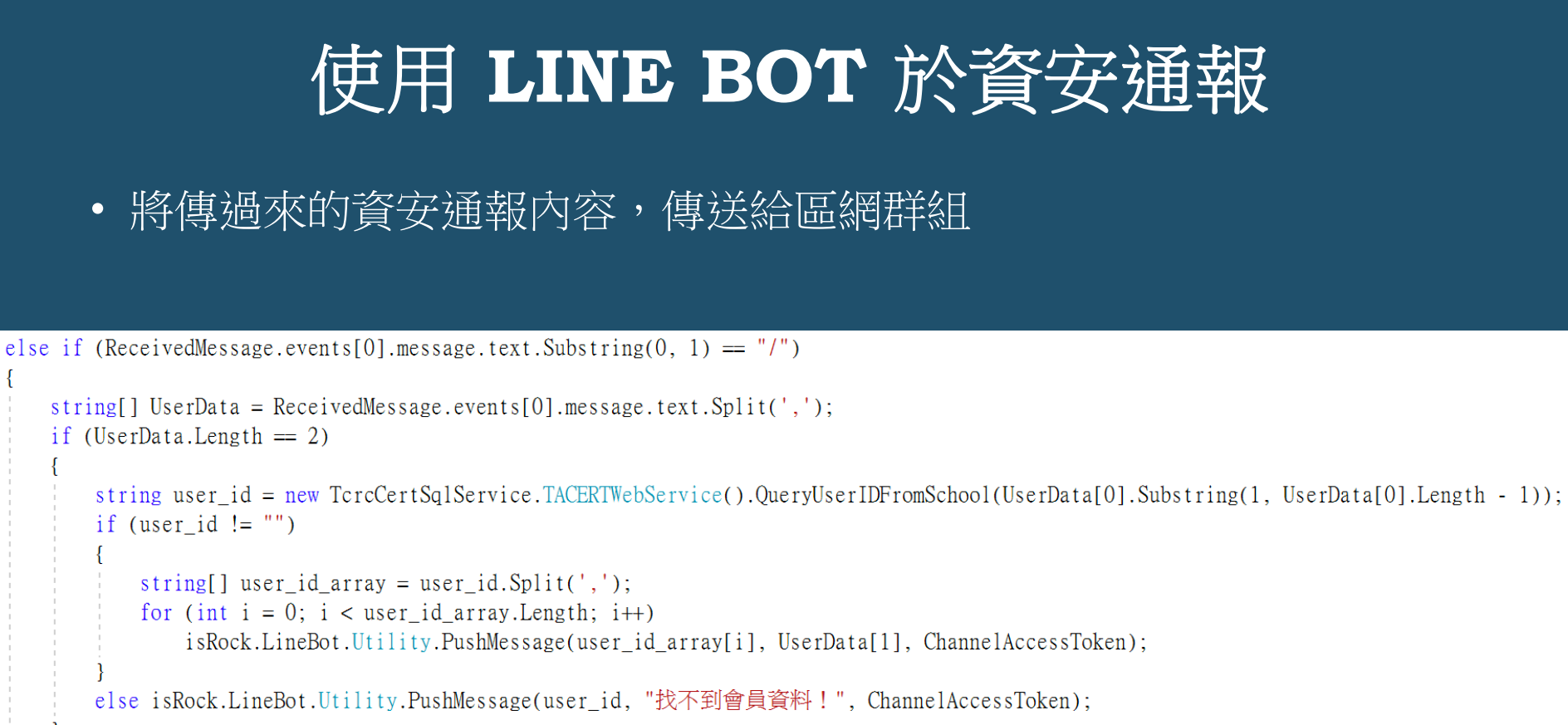

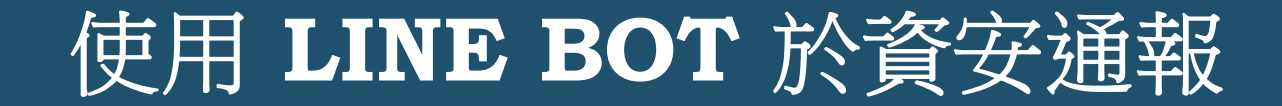

#### • 簡報下載

http://www.tcrc.edu.tw/phocadownload/data/linebot.pdf

THANK YOU